# mmerce

# Ferramenta de autodiagnóstico para o contexto E-commerce

RELATÓRIO

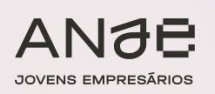

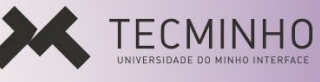

**NORTE 2020** 

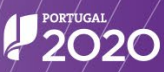

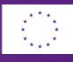

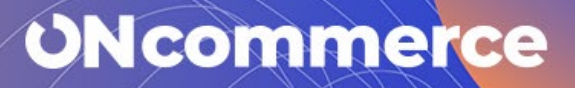

## Ficha Técnica

## **Título**

Ferramenta de autodiagnóstico para o contexto E-commerce

### Projeto

ON-COMMERCE – Programa de aceleração das PME para o comércio digital.

### Propriedade

ANJE – Associação Nacional de Jovens Empresários

## **Elaboração**

IDC Portugal

## Data

Fevereiro, 2023

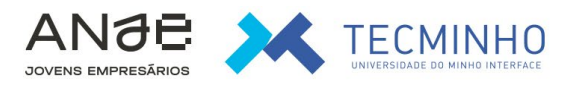

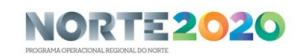

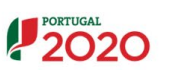

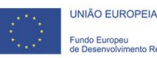

# **ONcommerce**

## **Índice**

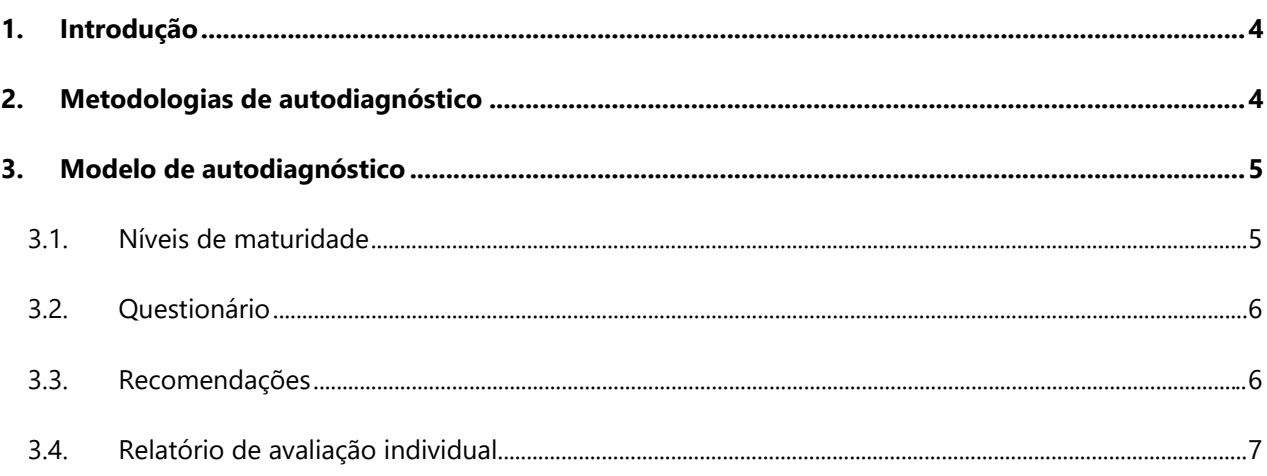

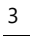

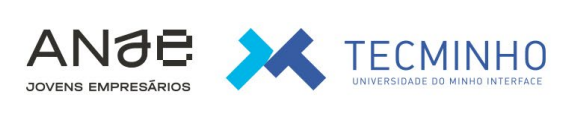

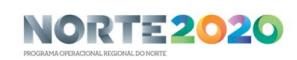

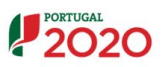

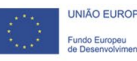

## <span id="page-3-0"></span>1. Introdução

Este documento insere-se no contexto do programa ON-Commerce e tem como objetivo servir de suporte à compreensão do modelo desenvolvido no âmbito do Serviço I - Ferramenta de autodiagnóstico para o contexto E-commerce. É um documento para consumo interno pelas equipas envolvidas na implementação da ferramenta de autodiagnóstico, a disponibilizar na plataforma do programa.

Em anexo a este documento são fornecidos os materiais para a construção do modelo de autodiagnóstico e recomendações:

- ON-Commerce Questionário Autodiagnóstico.xls
- ON-Commerce Recomendações Automáticas.xls
- ON-Commerce Relatório Individual Autodiagnóstico.doc

## <span id="page-3-1"></span>2. Metodologias de autodiagnóstico

A transformação digital das empresas tem sido um tema em destaque nos últimos anos. A generalidade dos governos dos países europeus e a própria união europeia têm lançado iniciativas para incentivar as empresas a iniciarem ou aprofundarem os seus processos de digitalização do negócio. Diversos fornecedores de tecnologia e serviços têm surgido no sentido de suportar as empresas nesse processo. O tema da digitalização não é simples para a maioria das empresas e muitas ficam assoberbadas com a quantidade de oportunidades e ofertas nesta área. Muitas empresas não sabem em que fase estão do processo, não têm um calendário de ações definido e têm dúvidas por onde começar ou qual o passo a seguir.

Neste contexto, algumas entidades, entre as quais fornecedores de tecnologia ou serviços, têm criado questionários para diagnóstico da situação das empresas no que diz respeito à transformação digital, como forma de suporte ao arranque de iniciativas de digitalização.

A IDC tem um longo portfolio de modelos para avaliação da maturidade das empresas em diversas áreas da transformação digital – os IDC Maturity Scape – como por exemplo o modelo [IDC MaturityScape: E-commerce](https://www.idc.com/getdoc.jsp?containerId=US48653822&pageType=PRINTFRIENDLY) [in Retail and Direct to Consumer.](https://www.idc.com/getdoc.jsp?containerId=US48653822&pageType=PRINTFRIENDLY) Esses modelos serviram de inspiração para construir a proposta do modelo de autodiagnóstico para o E-commerce no contexto do programa ON-Commerce.

Como já referido, existem outras ferramentas de diagnóstico nesta área, portuguesas e internacionais. A título de exemplo:

- AICEP: [https://www.portugalexporta.pt/E-commerce/a-sua-empresa-esta-preparada-para-o-E](https://www.portugalexporta.pt/ecommerce/a-sua-empresa-esta-preparada-para-o-ecommerce)[commerce](https://www.portugalexporta.pt/ecommerce/a-sua-empresa-esta-preparada-para-o-ecommerce)
- International Trade Centre:<https://tools.ecomconnect.org/readiness/>

Para a construção do autodiagnóstico para o programa On-Commerce foi considerada a mecânica subjacente aos modelos de maturidade da IDC e os questionários de diagnóstico existentes na área de E-commerce. Foram também tidos em conta os restantes conteúdos produzidos no âmbito do programa, como as competências críticas para o E-commerce, os casos de sucesso analisados ou as estratégias de E-commerce estudadas.

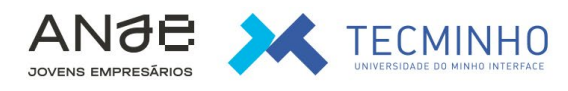

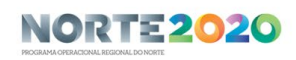

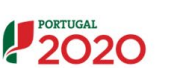

## **ONcommerce**

## <span id="page-4-0"></span>3. Modelo de autodiagnóstico

O modelo de autodiagnóstico construído é composto pelas seguintes componentes:

- 1. Questionário de avaliação para diagnosticar a preparação e experiência da empresa, e classificá-la num determinado nível de maturidade.
- 2. Recomendações associadas a cada nível de maturidade.
- 3. Relatório de avaliação individual, que a empresa deverá receber após completar o questionário de diagnóstico.

## <span id="page-4-1"></span>3.1. Níveis de maturidade

As respostas ao questionário vão indicar o nível de maturidade em que a empresa se encontra em relação ao E-commerce, numa escala de 1 a 3, permitindo valores intermédios (por exemplo: 1,5):

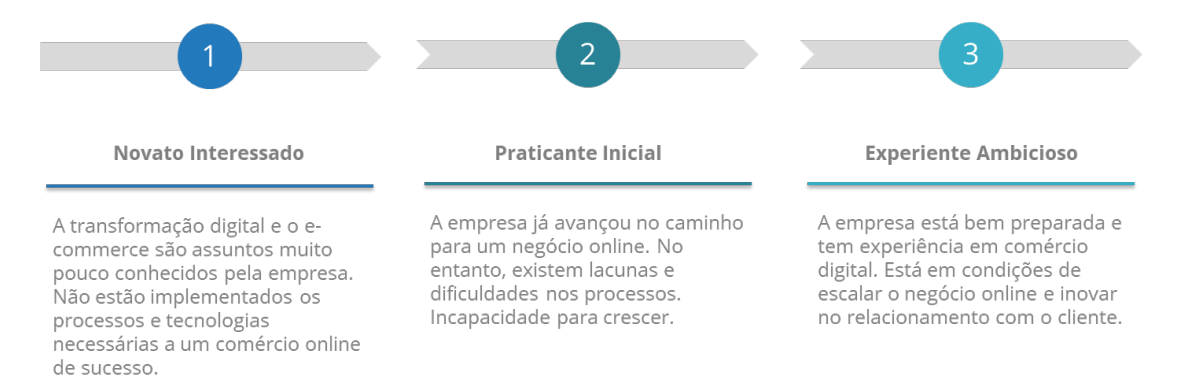

O modelo não está adequado para grandes empresas com níveis de sofisticação elevados de negócio digital.

A maturidade para o E-commerce vai ser o resultado da avaliação da maturidade em diferentes dimensões:

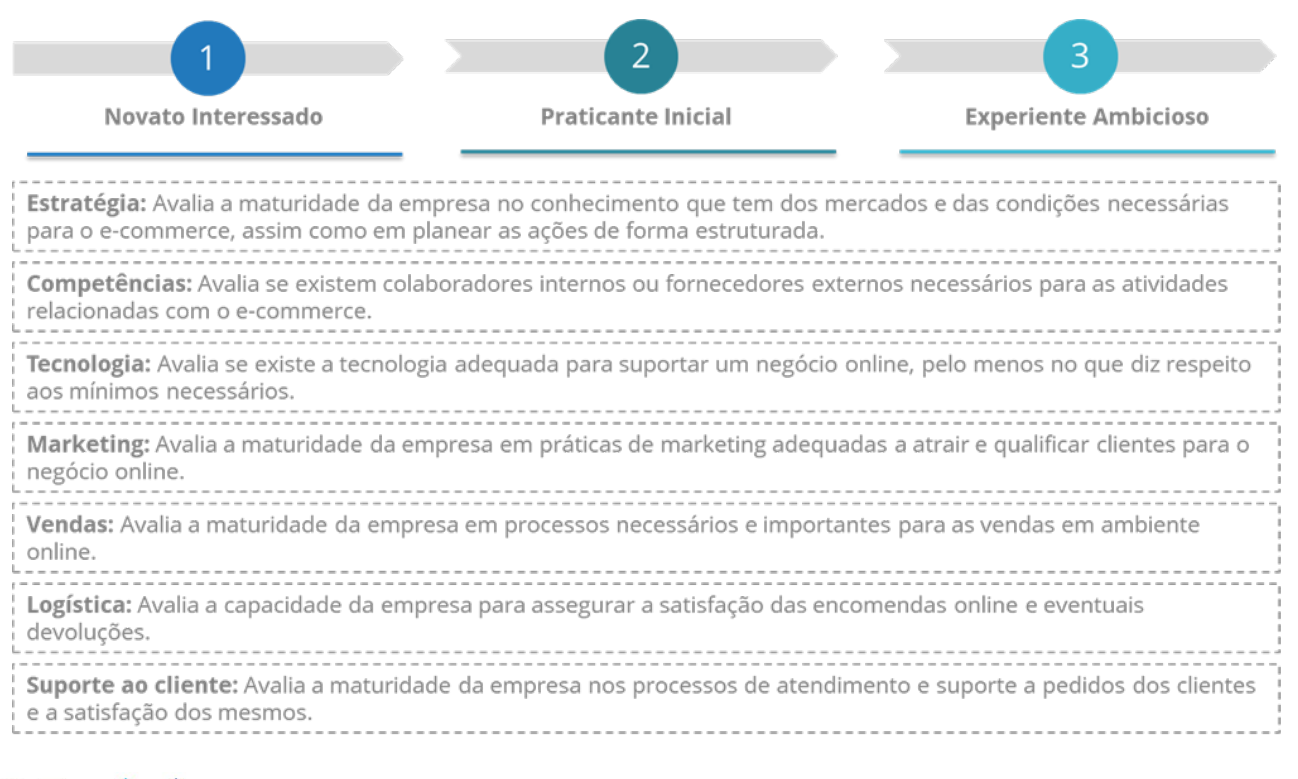

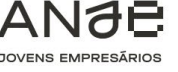

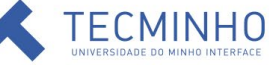

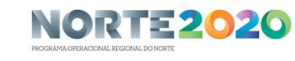

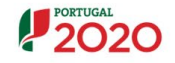

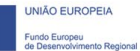

## <span id="page-5-0"></span>3.2. Questionário

O questionário, agora entregue em Excel, deverá ser disponibilizado na plataforma ON-Commerce para resposta online.

A implementação na plataforma deve assegurar os seguintes requisitos, entre outros, a definir pela gestão do programa:

- Todas as questões são obrigatórias e de escolha única entre 3 opções (ver documento ON-Commerce Questionário Autodiagnóstico.xls);
- O respondente deve ter um botão para voltar atrás, a uma questão já respondida;
- No final da resposta ao questionário o respondente recebe um email com acesso ao relatório de autodiagnóstico que foi produzido automaticamente (ver ponto 3.4)
- Opcional, mas útil para o respondente, apresentar uma barra de progresso no inquérito (1 a 100%)
- Opcional, mas útil para o respondente, enviar um email ao respondente assim que este inicia a resposta, com um link para o próprio questionário, o que lhe permite abandonar as respostas a meio e voltar mais tarde.
- Opcional, mas útil para o respondente, permitir ao respondente imprimir as respostas.
- O questionário pode iniciar com uma identificação do respondente (empresa, nome, contato, setor, dimensão da empresa), se assim for adequado para as ações que o programa pretende desenvolver;
- O questionário pode ser respondido mais do que uma vez pelo mesmo respondente ao longo do tempo;
- A apresentação do questionário deve ser atrativa e incluir a imagem do programa ON-Commerce;
- As respostas devem ficar registadas numa base de dados que pode ser extraída para Excel pelos responsáveis do programa.

O programa deve realizar o cálculo da maturidade em cada dimensão de avaliação e o valor da maturidade global (ver documento ON-Commerce Questionário Autodiagnóstico.xls).

## <span id="page-5-1"></span>3.3. Recomendações

## Recomendações automáticas para o nível de maturidade calculado:

Será definido um conjunto de recomendações automáticas tendo em conta o nível de maturidade obtido em cada dimensão e em cada pergunta do questionário.

As recomendações automáticas associadas a cada nível estão disponíveis no Excel: ON-Commerce Recomendações Automáticas.xls.

#### Recomendações sobre recursos e apoios:

Para além das recomendações genéricas (passos para o E-commerce), e das recomendações automáticas e customizadas, deverá existir um conjunto de recomendações a definir pelos gestores do programa que oriente a empresa para quem deve contatar ou como deve ter acesso aos restantes materiais e ações do programa On-Commerce.

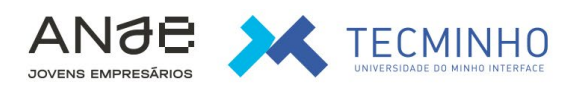

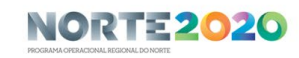

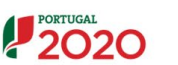

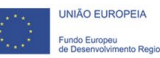

## **ONcommerce**

#### Recomendações genéricas - Passos para o E-commerce

Como recomendações mais genéricas, será fornecido um conjunto de passos necessários para colocar o negócio de E-commerce a funcionar:

- 1) Definir a estratégia de E-commerce
- 2) Conhecer a legislação de E-commerce
- 3) Contratar fornecedores e definir responsabilidades
- 4) Implementar as bases digitais
- 5) Implementar a plataforma de venda online
- 6) Garantira a Cibersegurança
- 7) Assegurar os processos logísticos
- 8) Implementar o suporte ao cliente
- 9) Desenvolver marketing digital
- 10) Vender, analisar, otimizar!

Estas recomendações estão detalhadas no documento: ON-Commerce Relatório de Autodiagnóstico.doc.

## <span id="page-6-0"></span>3.4. Relatório de avaliação individual

A plataforma deve assegurar que no final da resposta ao questionário, o respondente indica o seu endereço de email (se não indicou antes) e recebe automaticamente um email com acesso ao relatório individual de avaliação.

Poderão ser consideradas várias hipóteses:

- 1) O respondente recebe um email com os seus resultados em formato de texto no corpo do email (solução mais simples)
- 2) O respondente recebe um email para aceder a um documento pdf que constitui o relatório individual de diagnóstico. Esse pdf é construído através da criação de um template e programação na plataforma do programa, com base nas respostas dadas pelo respondente, cálculo da maturidade e matriz de recomendações. O template para este tipo de relatório pode ser consultado em anexo: "ON-Commerce Relatório de Autodiagnóstico.doc".
- 3) Quando termina de responder o respondente vê os seus resultados e recomendações no ecrã e tem a possibilidade de imprimir num formato pdf.

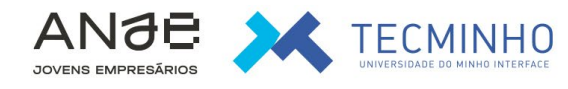

NORTE2020

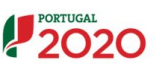

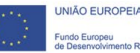

7

## **ON** mmerce CO

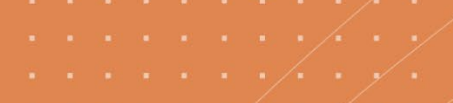

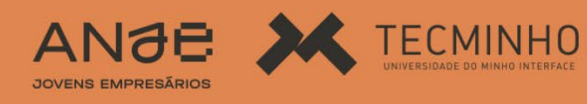

NORTE 2020 2020

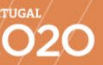

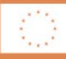